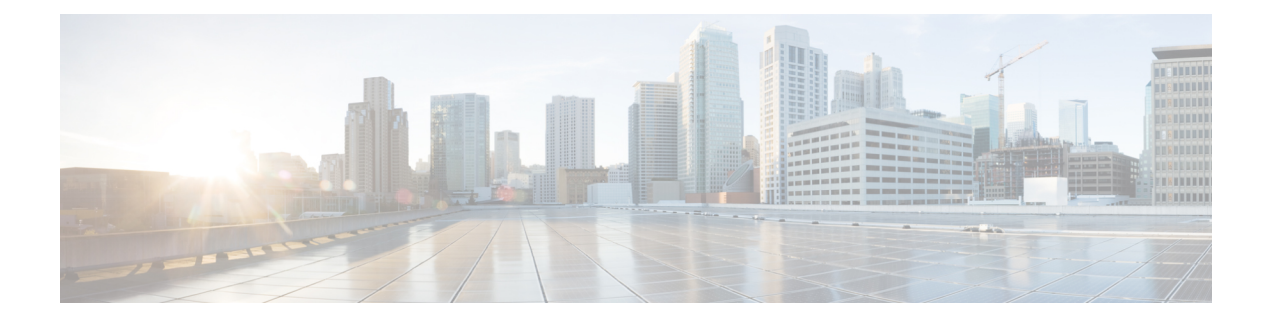

# **SSL VPN - IPv6 Support**

The SSL VPN - IPv6 Support feature implements support for IPv6 transport over IPv4 SSL VPN session between a client, such as Cisco AnyConnect Mobility Client, and SSL VPN.

- Finding Feature [Information,](#page-0-0) page 1
- [Prerequisites](#page-0-1) for SSL VPN IPv6 Support, page 1
- [Information](#page-1-0) About SSL VPN IPv6 Support, page 2
- How to [Configure](#page-2-0) SSL VPN IPv6 Support, page 3
- [Configuration](#page-10-0) Examples for SSL VPN IPv6 Support, page 11
- Additional [References](#page-12-0) for SSL VPN IPv6 Support, page 13
- Feature [Information](#page-12-1) for SSL VPN IPv6 Support, page 13

## <span id="page-0-0"></span>**Finding Feature Information**

Your software release may not support all the features documented in this module. For the latest caveats and feature information, see Bug [Search](https://tools.cisco.com/bugsearch/search) Tool and the release notes for your platform and software release. To find information about the features documented in this module, and to see a list of the releases in which each feature is supported, see the feature information table.

Use Cisco Feature Navigator to find information about platform support and Cisco software image support. To access Cisco Feature Navigator, go to [www.cisco.com/go/cfn.](http://www.cisco.com/go/cfn) An account on Cisco.com is not required.

## <span id="page-0-1"></span>**Prerequisites for SSL VPN - IPv6 Support**

• The **ipv6 unicast-routing** command must be enabled globally.

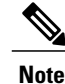

**Note** This feature is supported on the Cisco CSR 1000V Series Cloud Services Router only.

## <span id="page-1-0"></span>**Information About SSL VPN - IPv6 Support**

### **IPv6 for SSL VPN**

The SSL VPN - IPv6 Support feature implements an dual stack IPv6 over IPv4 session between a client, such as Cisco AnyConnect Mobility Client, and SSL VPN. An IPv6 session is activated on SSL VPN when the following commands in the SSL authorization policy:

- **ipv6 dns**
- **ipv6 pool**
- **ipv6 prefix**
- **ipv6 route**
- **1** When Cisco AnyConnect Mobility Client sends a connection request for a session, SSL VPN checks whether the request pertains to a new session or a session reconnect or rekey. If the request pertains to an existing session and an IPv6 address is already associated and allocated to the session, the allocated IPv6 address is used. If there is no associated IPv6 address, the value of the framed address RADIUS attribute is sent to the client or an IPv6 address is assigned from the IPv6 pool.

**Note**

When SSL VPN receives a connection request from a client, an IPv6 session is triggered when the client sendsthe **X-CSTP-Full-IPv6-Capability: true** message as a part of the connection request. This prevents from sending unsupported IPv6 attributes to the client.

- **2** After an IPv6 address is allocated, the IPv6 session hash is added to the IPv6 hash table. The session hash is created based on the IPv6 address of the tunnel and looked up via the address and the VRF. If the hash is not inserted to the table, the session is disabled and an IPv4 session is established.
- **3** The static routes are added to the virtual access interface for the tunnel IP addresses. The IPv6 routes are added first followed by the IPv4 routes. If IPv6 route addition fails, the IPv6 session is disabled. If both IPv6 and IPv4 route additions fail, the session is aborted.
- **4** A response containing the IPv4 attributes and the IPv6 tunnel address, prefix length, split tunnel IPv6 routes, IPv6 DNS servers (primary and secondary) are pushed to the client, from the gateway indicating that the session is up.
- **5** On receiving the response, the client creates an adaptor and assigns an IP address to the adaptor. All IPv6 packets are sent to the adaptor. The client adds and encrypts an 8-byte CSTP header and an SSL header, transporting the IPv6 packet to the gateway.
- **6** The gateway receives the IPv6 packet, decrypts, and sends the packet to SSL VPN. SSL VPN check the packet for control packet or data packet. If the packet is a data packet, the CSTP header is removed and the raw IPv6 packet is forwarded to the IPv6 queue to route it the virtual access interface.

On Cisco CSR 1000V Series Cloud Services Router, the session is looked up based on the IPv6 address and the VRF to find the appropriate session from the session IPv6 hash table.

Г

## **Supported RADIUS Attributes**

The following RADIUS attribute-value pairs are available for IPv6 support on SSL VPN:

**Table 1: Supported RADIUS Attributes**

| <b>RADIUS Attribute</b>             | <b>Description</b>                                               |
|-------------------------------------|------------------------------------------------------------------|
| cryptovpn-ssl:prefix-len            | Sets the IPv6 prefix length for the session.                     |
| cryptovpn-ssl:ipv6-dns-servers-addr | Specifies the primary and secondary IPv6 DNS<br>servers.         |
| cryptovpn-ssl:route-set             | Specifies the IPv6 access list to be pushed to the<br>client.    |
| cryptovpn-ssl:ipv6-addr-pool        | Specifies the IPv6 tunnel address pool.                          |
| cryptovpn-ssl:ipv6 addr             | Specifies the framed IPv6 address to be pushed to the<br>client. |

# <span id="page-2-0"></span>**How to Configure SSL VPN - IPv6 Support**

## **Configuring the SSL Authorization Policy**

Perform this task to configure the SSL authorization policy.

#### **SUMMARY STEPS**

- **1. enable**
- **2. configure terminal**
- **3. crypto ssl authorization policy** *policy-name*
- **4. banner** *banner-text*
- **5. client profile** *profile-name*
- **6. def-domain** *domain-name*
- **7.** Do one of the following:
	- **dns** *primary-server* [*secondary-server*]
	- **ipv6 dns** *primary-server* [*secondary-server*]
- **8. dpd-interval** {**client** | **server**} *interval*
- **9. homepage** *homepage-text*
- **10. include-local-lan**
- **11. ipv6 prefix** *prefix*
- **12. keepalive** *seconds*
- **13. module** *module-name*
- **14. msie-proxy exception** *exception-name*
- **15. msie-proxy option** {**auto** | **bypass** | **none**}
- **16. msie-proxy server** {*ip-address* | *dns-name*}
- **17. mtu** *bytes*
- **18. netmask** *mask*
- **19.** Do one of the following:
	- **pool** *name*
	- **ipv6 pool** *name*
- **20. rekey time** *seconds*
- **21.** Do one of the following:
	- **route set access-list** *acl-name*
	- **ipv6 route set access-list** *access-list-name*
- **22. smartcard-removal-disconnect**
- **23. split-dns** *string*
- **24. timeout** {**disconnect** *seconds* | **idle** *seconds* | **session** *seconds*}
- **25. wins** *primary-server* [*secondary-server*]
- **26. end**
- **27. show crypto ssl authorization policy** [*policy-name*]

#### **DETAILED STEPS**

 $\mathbf{I}$ 

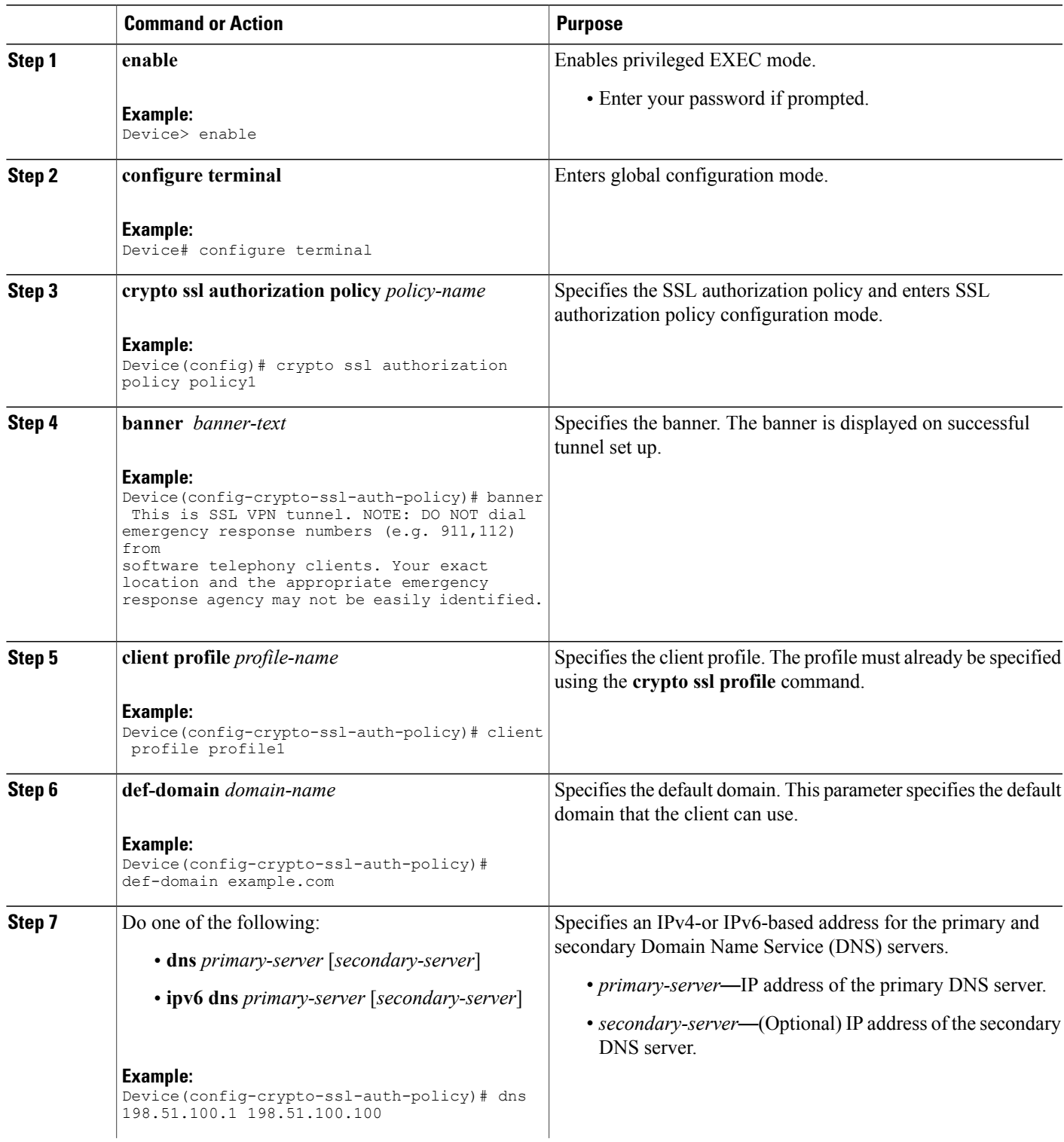

I

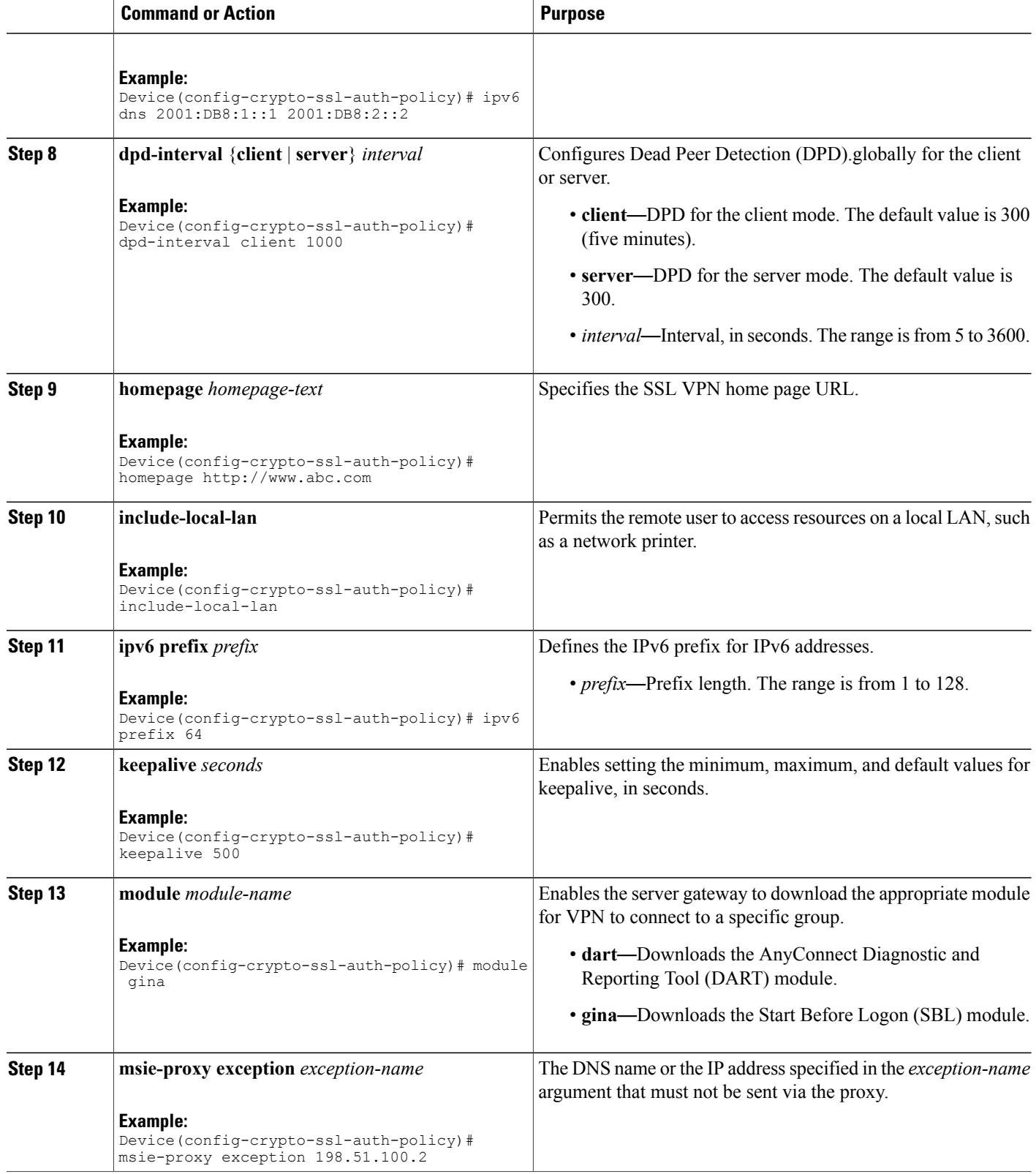

 $\mathbf I$ 

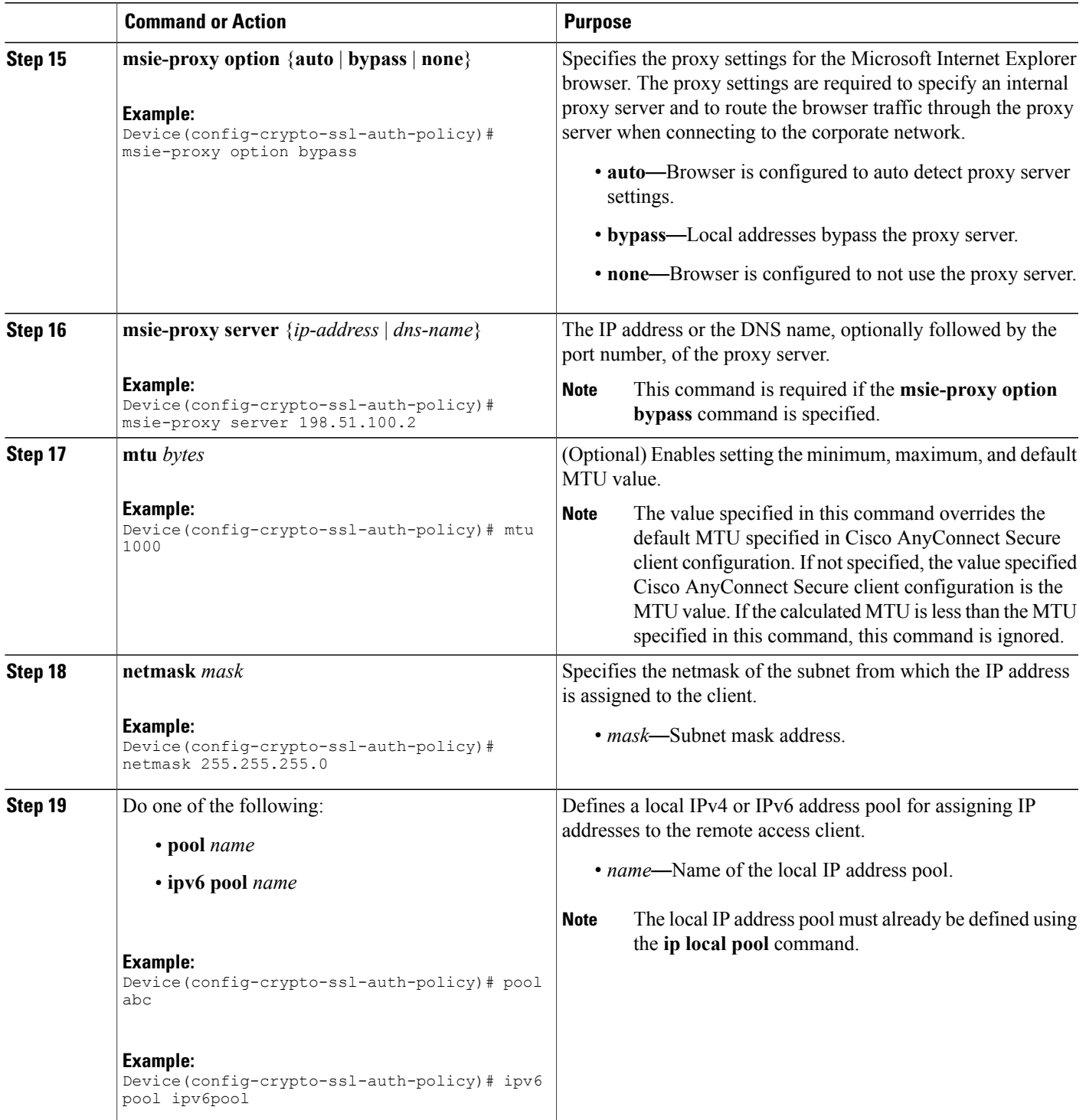

I

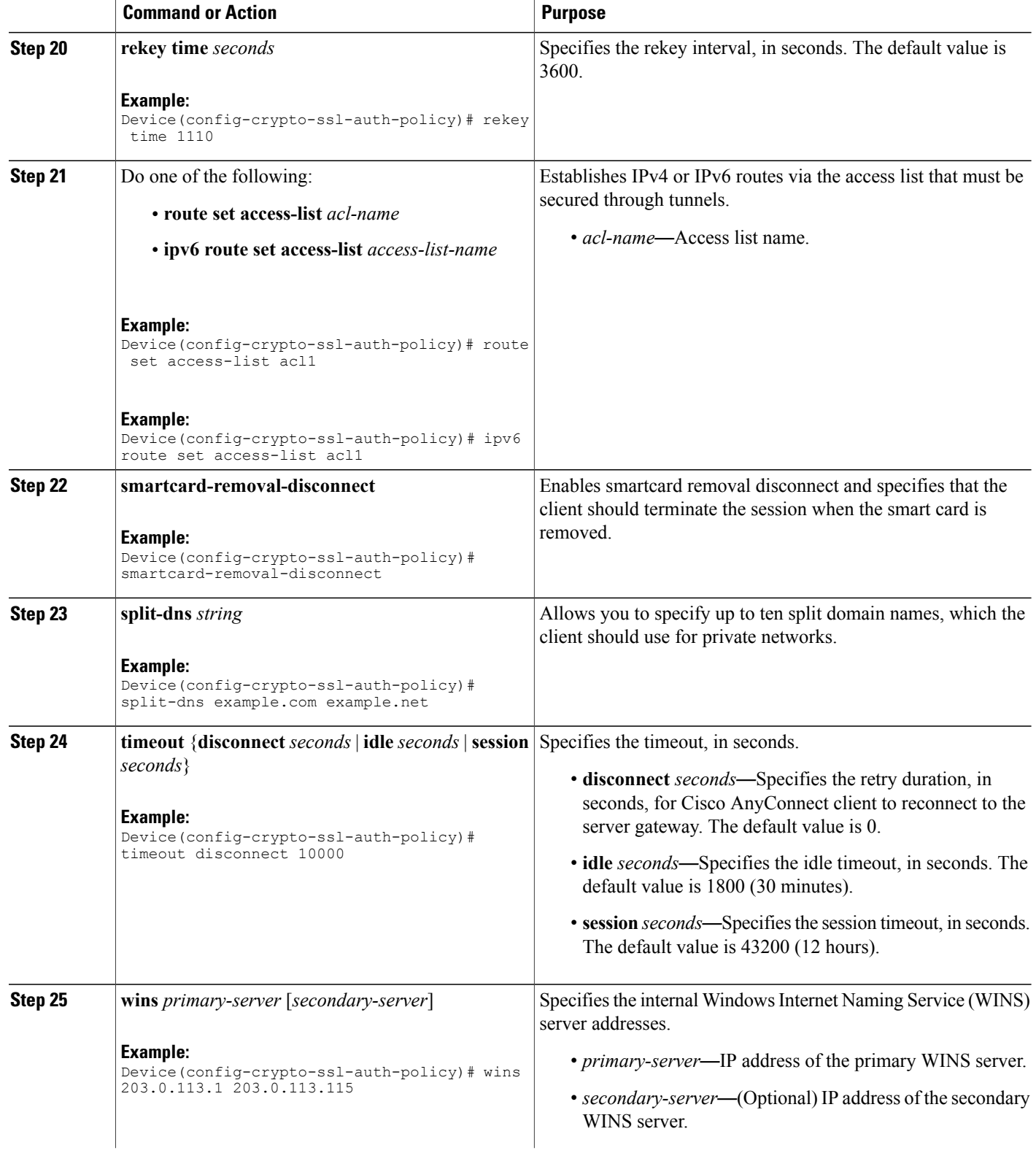

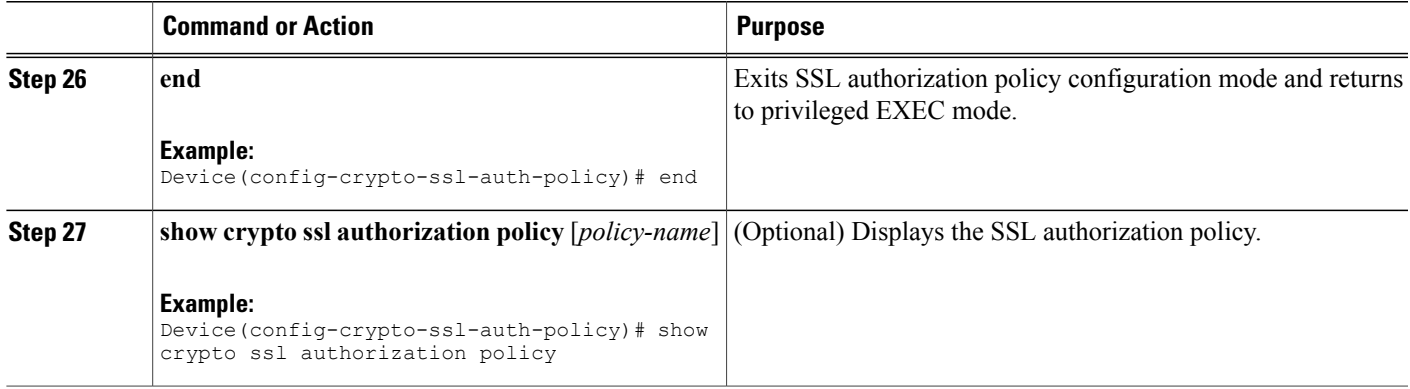

## **Verifying SSL Authorization Policy Configuration**

Perform this task to verify the SSL authorization policy configuration.

#### **SUMMARY STEPS**

- **1. enable**
- **2. show crypto ssl authorization policy** [*name*]
- **3. show crypto ssl stats** [**profile** *profile-name*] [**tunnel**] [**detail**]

#### **DETAILED STEPS**

**Step 1 enable**

I

#### **Example:**

Device> enable

Enables privileged EXEC mode.

• Enter your password if prompted.

#### **Step 2 show crypto ssl authorization policy** [*name*]

#### **Example:**

Device# **show crypto ssl authorization policy**

```
SSL Auth Policy: pol1
V6 Parameter:
  Address Pool: none
  Prefix: none
  Route ACL : ipv6acl
  DNS :
    2001:DB8:1::1
    2001:DB8:2::2
V4 Parameter:
  Address Pool: none
  Netmask: none
```
Route ACL : none DNS : none WINS : none<br>Banner : none Home Page  $\qquad \qquad$  : none Idle timeout : 1800 Idle timeout : 18<br>Disconnect Timeout : 0 Disconnect Timeout : 0<br>Session Timeout : 43200 Session Timeout : 432<br>
Keepalive Interval : 30 Keepalive Interval : 30<br>Client DPD Interval : 300 Client DPD Interval : 300<br>Gateway DPD Interval : 300 Gateway DPD Interval Rekey Interval: 3600 Method : none Split DNS: none Default domain : none Proxy Settings Server: none Option: NULL Exception(s): none Anyconnect Profile Name : Module : none<br>MAX MTU : 1406  $: 1406$ Smart Card Removal Disconnect : NO Include Local LAN : NO<br>Disable Always On : NO Disable Always On SSL Auth Policy: sslauth V6 Parameter: Address Pool: sslvpn6 Prefix: 120 Route ACL : none DNS : none V4 Parameter: Address Pool: sslvpn Netmask: 255.255.255.0 Route ACL : sslvpn DNS : none WINS : none<br>Banner : none<br>pone: Home Page  $\qquad \qquad ; \text{ none}$ <br>
Idle timeout  $\qquad \qquad ; \text{ 1800}$ Idle timeout Disconnect Timeout : 0<br>Session Timeout : 1000 Session Timeout : 100<br>Keepalive Interval : 30 Keepalive Interval : 30<br>Client DPD Interval : 300 Client DPD Interval : 300<br>Gateway DPD Interval : 300 Gateway DPD Interval Rekey Interval: 3600 Method : none Split DNS: none Default domain : none Proxy Settings Server: none Option: NULL Exception(s): none Anyconnect Profile Name : : none MAX MTU : 1406 Smart Card Removal Disconnect : NO Include Local LAN : NO<br>Disable Always On : NO Disable Always On

Displays the SSL authorization policy.

#### **Step 3 show crypto ssl stats** [**profile** *profile-name*] [**tunnel**] [**detail**]

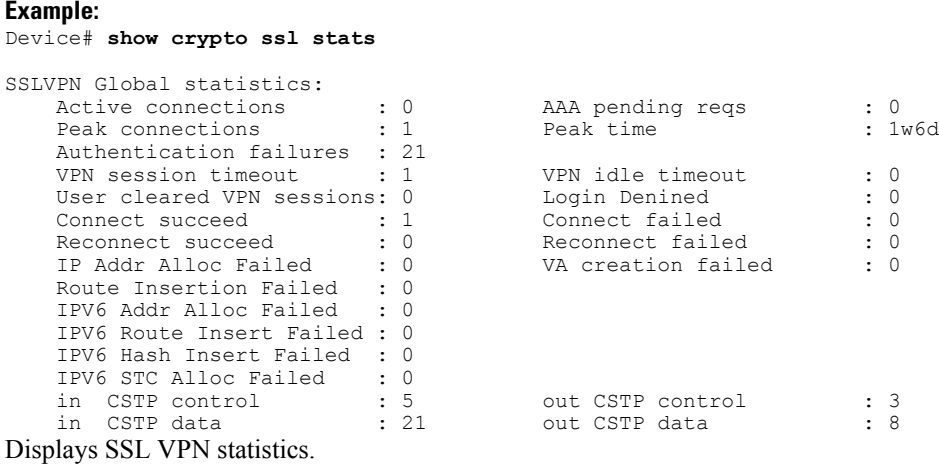

# <span id="page-10-0"></span>**Configuration Examples for SSL VPN - IPv6 Support**

### **Example: Configuring SSL Authorization Policy**

The following example shows how to configure an SSL authorization policy.

```
Device> enable
Device# configure terminal
Device(config)# crypto ssl authorization policy policy1
Device(config-crypto-ssl-auth-policy)# banner This is SSL VPN tunnel.
Device(config-crypto-ssl-auth-policy)# client profile profile1
Device(config-crypto-ssl-auth-policy)# def-domain cisco
Device(config-crypto-ssl-auth-policy)# dns 198.51.100.1 198.51.100.100
Device(config-crypto-ssl-auth-policy)# dpd client 1000
Device(config-crypto-ssl-auth-policy)# homepage http://www.abc.com
Device(config-crypto-ssl-auth-policy)# include-local-lan
Device(config-crypto-ssl-auth-policy)# keepalive 500
Device(config-crypto-ssl-auth-policy)# module gina
Device(config-crypto-ssl-auth-policy)# msie-proxy exception 198.51.100.2
Device(config-crypto-ssl-auth-policy)# msie-proxy option bypass
Device(config-crypto-ssl-auth-policy)# msie-proxy server 198.51.100.2
Device(config-crypto-ssl-auth-policy)# mtu 1000
Device(config-crypto-ssl-auth-policy)# netmask 255.255.255.0
Device(config-crypto-ssl-auth-policy)# pool abc
Device(config-crypto-ssl-auth-policy)# rekey interval 1110
Device(config-crypto-ssl-auth-policy)# route set access-list acl1
Device(config-crypto-ssl-auth-policy)# smartcard-removal-disconnect
Device(config-crypto-ssl-auth-policy)# split-dns abc1
Device(config-crypto-ssl-auth-policy)# timeout disconnect 10000
Device(config-crypto-ssl-auth-policy)# wins 203.0.113.1 203.0.113.115
Device(config-crypto-ssl-auth-policy)# end
The following example shows how to enable IPv6 support for SSL VPN.
```
Device> **enable** Device# **configure terminal** Device(config)# **crypto ssl authorization policy policy1** Device(config-crypto-ssl-auth-policy)# **banner This is SSL VPN tunnel.**

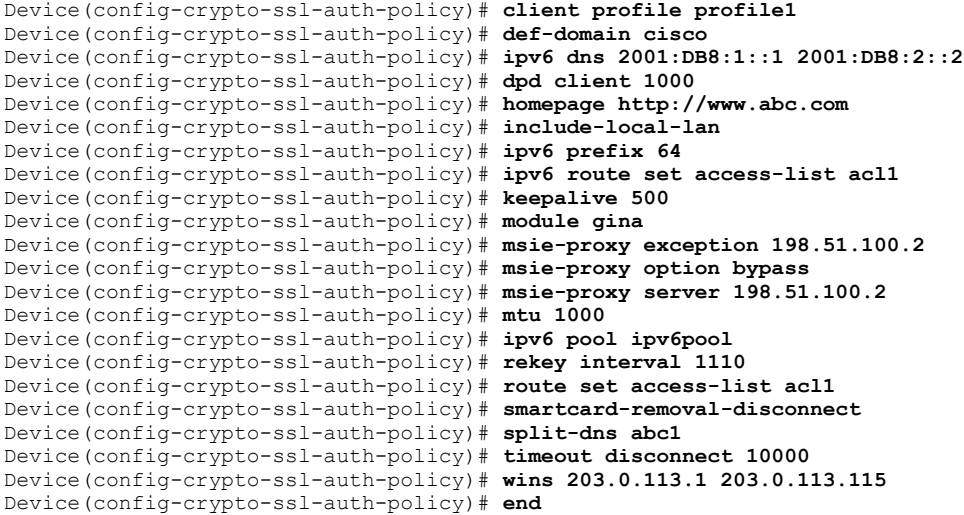

### **Example: Configuring SSL VPN with Local Authorization for IPv6 Session**

#### **Example: Configuring SSL VPN with Local Authorization on Cisco CSR 1000V Series Cloud Services Router**

The following example shows how to configure IPv6 support for SSL VPN on Cisco CSR 1000V Series Cloud Services Router.

```
aaa new-model
!
aaa authentication login local-group-author-list local
aaa authorization network local-group-author-list local
!
crypto pki trustpoint trustpoint1
enrollment url http://192.168.3.1:80
revocation-check crl
!
crypto pki certificate map certmap1 1
subject-name co cisco
!
crypto ssl proposal proposal1
protection rsa-aes256-sha1
!
crypto ssl authorization policy author-policy1
ipv6 prefix 64
ipv6 pool v6-pool
 ipv6 dns 2001:DB8:1::11 2001:DB8:1::12
 ipv6 route set access-list subnet-acl v6-acl
!
crypto ssl policy policy1
ssl proposal proposal1
pki trustpoint trustpoint1 sign
 ip address local 121.0.0.92 port 443
!
crypto ssl profile profile1
match policy policy1
aaa authentication user-pass list local-group-author-list
aaa authorization group user-pass list local-group-author-list author-policy1
authentication remote user-credentials
!
interface Ethernet0/0
 ip address 121.0.0.92 255.255.255.0
ipv6 address 2001:DB8:1::1/32
!
ipv6 local pool v6-pool 2001:DB8:1::10/32 48
!
```

```
ipv6 access-list v6-acl
permit ipv6 host 2001:DB8:1::20 any
permit ipv6 host 2001:DB8:1::30 any
```
## <span id="page-12-0"></span>**Additional References for SSL VPN - IPv6 Support**

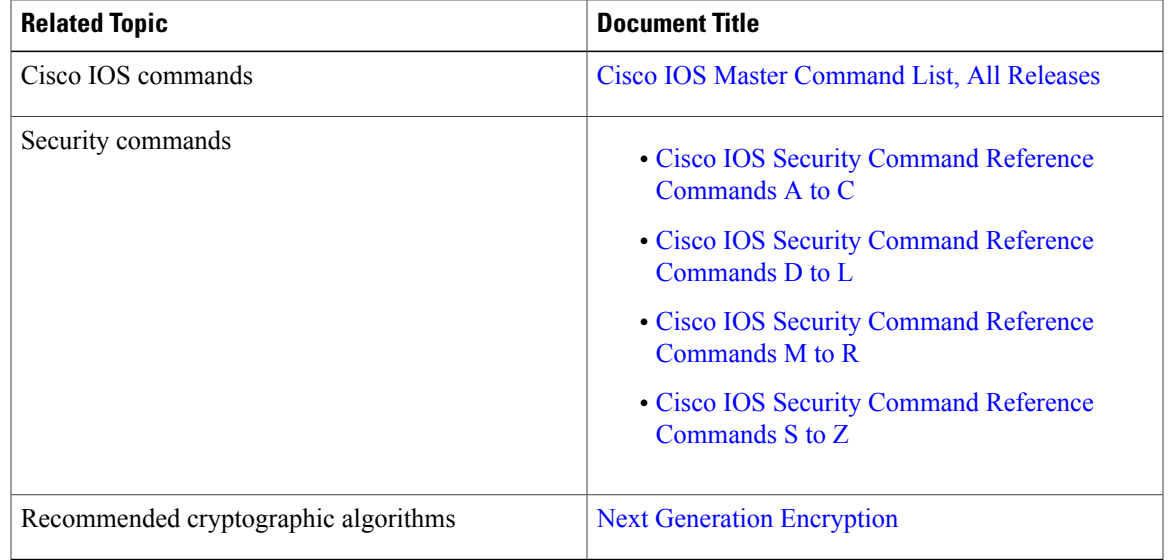

#### **Related Documents**

#### **Technical Assistance**

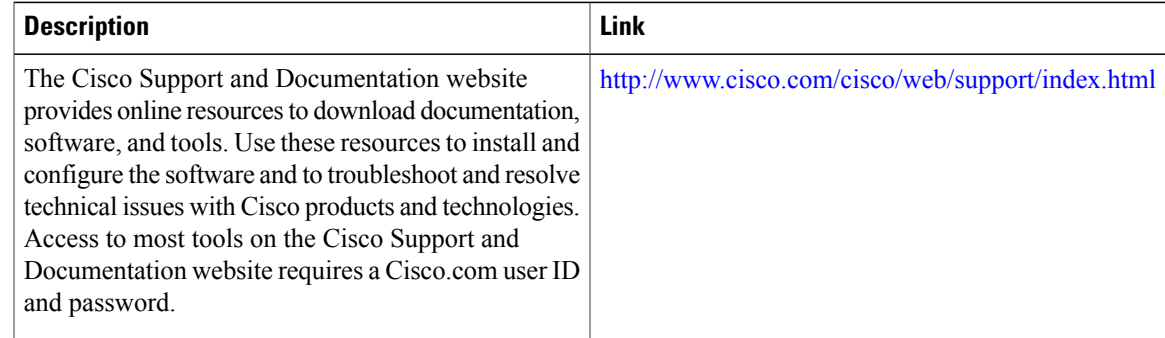

## <span id="page-12-1"></span>**Feature Information for SSL VPN - IPv6 Support**

The following table provides release information about the feature or features described in this module. This table lists only the software release that introduced support for a given feature in a given software release train. Unless noted otherwise, subsequent releases of that software release train also support that feature.

Use Cisco Feature Navigator to find information about platform support and Cisco software image support. To access Cisco Feature Navigator, go to [www.cisco.com/go/cfn.](http://www.cisco.com/go/cfn) An account on Cisco.com is not required.

T

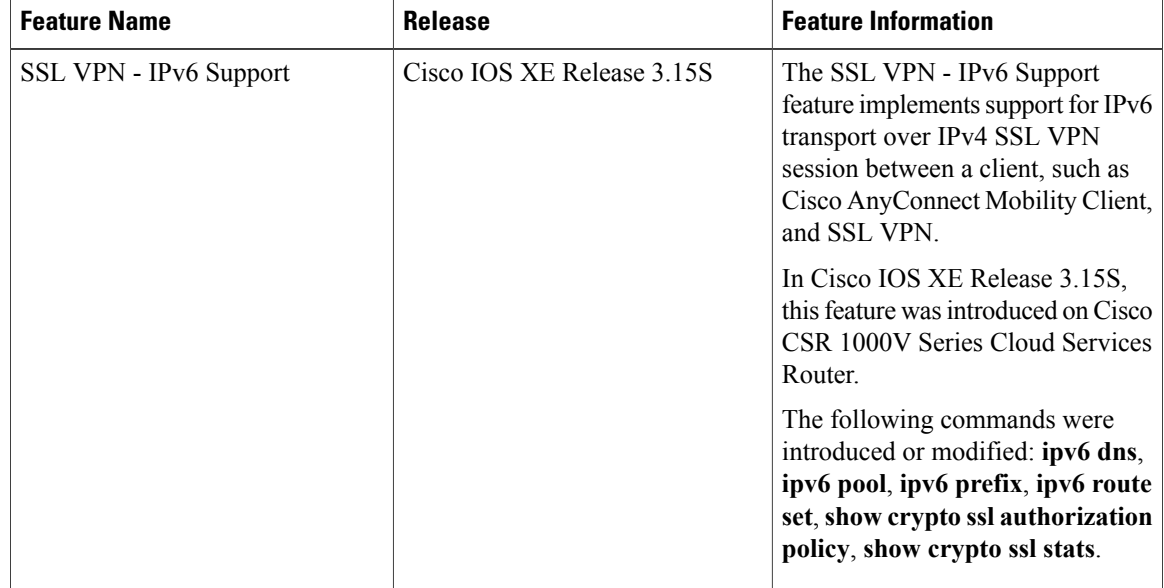

#### **Table 2: Feature Information for SSL VPN - IPv6 Support**